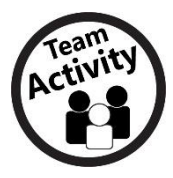

## **Creating a Column Chart**

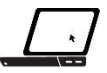

In this activity, you will create a column chart using spreadsheet data.

- 1. Start the spreadsheet program of your choice.
- 2. Create a new spreadsheet and name it **Heads Up-***[your first initial and last name]* (for example, Heads Up-jsmith).
- 3. Select cells **A1** through **C1** and merge them.
- 4. Insert the text *Heads Up* into your merged cells, and make the text **bold**.
- 5. **Center-align** the text in your merged cells.
- 6. Change the fill color of your merged cells to **blue.**
- 7. Insert the text *Name* into cell **A2**, and make the text **bold**.
- 8. Change the format of cells **A2** through **A6** to **Plain Text.**
- 9. Insert the text *Heads* into cell **B2**, and make the text **bold**.
- 10. Change the format of cells **B2** through **B6** to **Number.**
- 11. Insert the text *Tails* into cell **C2**, and make the text **bold**.
- 12. Change the format of cells **C2** through **C6** to **Number.**
- 13. **Center-align** the text in cells **A2** through **C2**.
- 14. Form a group with three of your classmates.
- 15. Each group member will flip a coin 10 times and record the number times they land on heads and the number of times they land on tails.
- 16. Enter the results into your spreadsheet for all four group members.
- 17. Remove any decimal places from your spreadsheet.
- 18. Select cells **A1** through **C6**.
- 19. Click the **Borders**  $\overline{\mathbb{H}}$   $\overline{\phantom{a}}$  tool located on the toolbar.
- 20. Click **All borders**  $\boxplus$ .
- 21. Select cells **A2** through **C6**.
- 22. Click the **Insert chart** tool located on the toolbar or click **Recommended Charts** on the **Insert** tab.
- 23. Click the **Chart Types** or **All Charts** tab.
- 24. Click **Column** and then click **Column chart** or **Clustered Column**.
- 25. Click **Insert** or **OK**.

26. Move the chart so that the spreadsheet data is visible.

Your completed spreadsheet and chart should look similar to Figure A2-2.

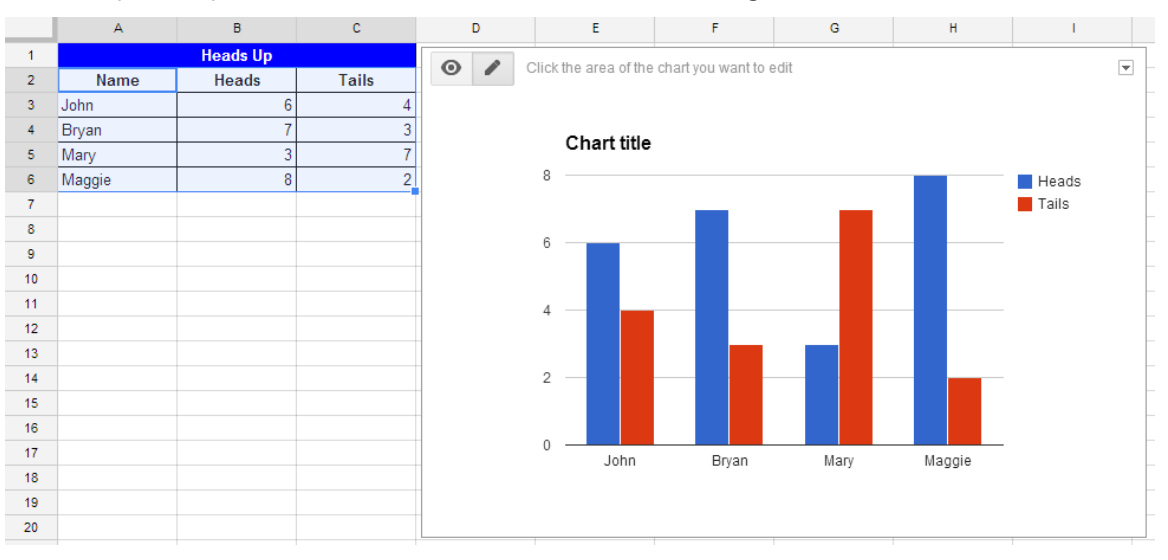

*Figure A2-2: Completed column chart*

27. Close your spreadsheet.